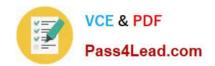

# 70-347<sup>Q&As</sup>

**Enabling Office 365 Services** 

# Pass Microsoft 70-347 Exam with 100% Guarantee

Free Download Real Questions & Answers PDF and VCE file from:

https://www.pass4lead.com/70-347.html

100% Passing Guarantee 100% Money Back Assurance

Following Questions and Answers are all new published by Microsoft
Official Exam Center

- Instant Download After Purchase
- 100% Money Back Guarantee
- 365 Days Free Update
- 800,000+ Satisfied Customers

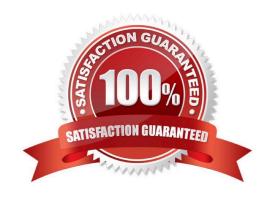

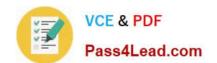

### https://www.pass4lead.com/70-347.html

2022 Latest pass4lead 70-347 PDF and VCE dumps Download

#### **QUESTION 1**

Note: This question is part of a series of questions that present the same scenario. Each question in the series contains a unique solution. Determine whether the solution meets the stated goals.

Solution: You run the Set-OWAVirtualDirectory.

Does this meet the goal?

A. Yes

B. No

Correct Answer: B

References: https://docs.microsoft.com/en-us/powershell/module/exchange/client-access-servers/set-owavirtualdirectory?view=exchange-ps

#### **QUESTION 2**

You administer Microsoft Exchange Online for Fabrikam, Inc. Fabrikam\\'s Exchange Online tenant domain name is fabrikam.onmicrosoft.com.

You verify the domain fabrikam.com in the Office 365 admin center and instruct other administrators to configure new Exchange Online users with fabrikam.com as the primary SMTP domain. The fabrikam.com domain is not federated.

A user reports that his reply-to address is displayed to external email message recipients as User1@fabrikam.onmicrosoft.com.

You need to configure the user\\'s mailbox to meet the following requirements:

The user\\'s reply-to address must be User1@fabrikam.com.

The email address User1@fabrikam.onmicrosoft.com must function as a secondary email address for the user.

Which Windows PowerShell command should you run?

A. Set-Mailbox -Identity user1@fabrikam.onmicrosoft.com -EmailAddresses SMTP:user1@fabrikam.com, user1@fabrikam.onmicrosoft.com

- B. Set-Mailbox -Identity user1@fabrikam.onmicrosoft.com -EmailAddresses SIP:user1@fabrikam.com
- C. Set-Mailbox -Identity user1@fabrikam.onmicrosoft.com -SecondaryAddress user1@fabrikam.com
- D. Set Mailbox -Identity user1@fabrikam.onmicrosoft.com -EmailAddresses user1@fabrikam.onmicrosoft.com,user1@fabrikam.com

Correct Answer: A

The Set-Mailbox cmdlet is used to modify the settings of existing mailboxes. Including the -EmailAddresses parameter allows you to specify all the email addresses (proxy addresses) for the recipient, including the primary SMTP address. The first email address when you don\\'t use any values, or when you use multiple values of smtp is the primary SMTP email address. The email address that follows is the secondary email address.

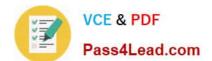

#### https://www.pass4lead.com/70-347.html 2022 Latest pass4lead 70-347 PDF and VCE dumps Download

References: https://technet.microsoft.com/en-us/library/bb123981(v=exchg.160).aspx

#### **QUESTION 3**

Note: This question is part of a series of questions that present the same scenario. Each question in the series contains a unique solution that might meet the stated goals. Some question sets might have more than one correct solution, while

others might not have a correct solution.

After you answer a question in this section, you will NOT be able to return to it. As a result, these questions will not appear in the review screen.

You have an In-Place Hold that was implemented by running the following command:

New-MailboxSearch -Name "Hold-ProjectX" -SourceMailboxes "User1".

You are notified that the In-Place Hold is no longer required.

You need to ensure that the mailbox data can be deleted by using retention policies.

Solution: You run the Set-Mailbox "User1" -LitigationHoldEnabled \$false cmdlet.

Does this meet the goal?

A. Yes

B. No

Correct Answer: B

The question states that the In-Place Hold is no longer required. There is no mention of Litigation Hold. Therefore, this command will not meet the goal.

References: https://technet.microsoft.com/en-us/library/bb123981(v=exchg.160).aspx

#### **QUESTION 4**

You administer the Office 365 tenant for an organization. You assign Enterprise E5 licenses to all users.

You deploy a customer Microsoft Azure Logic All that processes customer orders. You configure the Azure Logic App to monitor the Azure SQL Database where the customer order is placed, pass the data to a queue, and then process the

order through automation.

You need to configure a flow in Office 365 to send an email through Office 365 whenever a customer order is placed.

Which connector should you use in the flow?

A. Azure Queue

B. Azure Data Lake

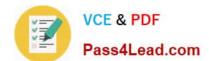

#### https://www.pass4lead.com/70-347.html

2022 Latest pass4lead 70-347 PDF and VCE dumps Download

C. Azure Application

D. Azure Blob storage

Correct Answer: D

References: https://docs.microsoft.com/en-us/azure/connectors/connectors-create-api-azureblobstorage

#### **QUESTION 5**

Your company has an Office 365 subscription. A user has a desktop computer and has been assigned an E3 license. The user plans to travel to multiple branch offices and will use a shared desktop computer at each branch office. The user

will not have administrative privileges on the branch office computers.

You need to ensure that the user has access to all features of Microsoft Word 2013 and Excel 2013 at the branch offices.

Which three actions should you perform in sequence? To answer, move the appropriate actions from the list of actions to the answer area and arrange them in the correct order.

......

Select and Place:

|                                                                                       | Answer Area |
|---------------------------------------------------------------------------------------|-------------|
| Click Sites.                                                                          |             |
| Sign in to the Office 365 portal.                                                     |             |
| On the Desktop Setup page, click <b>set up</b> .                                      |             |
| Choose Tools & Add-Ins and then click Install.                                        |             |
| Choose <b>Office on Demand</b> , and then select the appropriate Office application.  | AL          |
| Edit a document in the browser by using Office Web Apps.                              | 2)          |
| Select the appropriate language and platform version, and then click <b>Install</b> . |             |
| Click Office 365 settings, and then click software.                                   |             |
| Click SkyDrive.                                                                       |             |

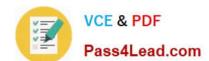

#### https://www.pass4lead.com/70-347.html

2022 Latest pass4lead 70-347 PDF and VCE dumps Download

#### Correct Answer:

| Answer Area                                                                  |
|------------------------------------------------------------------------------|
| Sign in to the Office 365 portal.                                            |
| Click SkyDrive.                                                              |
| Choose Office on Demand, and then select the appropriate Office application. |
|                                                                              |
|                                                                              |
| S                                                                            |
|                                                                              |
|                                                                              |
|                                                                              |
|                                                                              |

Office on Demand enables you to 'download' Office applications from Office 365 by using Microsoft\\'s click-to-run technology. With an Office 365 subscription, you can log in to your Office 365 account from any computer with an Internet connection then select which Office application you want to use.

Office on Demand is described by Microsoft as an Office 365 feature that provides access to productivity apps such as Excel, Word and PowerPoint on a PC "that doesn\\'t have the latest version of Office installed locally." The application gets streamed down to the local device via Microsoft\\'s click-to-run technology. After the Office on Demand session is over, the application is wiped automatically from the machine. With Office on Demand, Office 365 subscribers can be assured of gaining access to Office apps on the go by just using an available, Internet-connected PC. References: http://winsupersite.com/office-365/tip-use-office-demand

70-347 PDF Dumps

70-347 Practice Test

70-347 Exam Questions

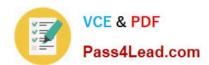

To Read the Whole Q&As, please purchase the Complete Version from Our website.

# Try our product!

100% Guaranteed Success

100% Money Back Guarantee

365 Days Free Update

**Instant Download After Purchase** 

24x7 Customer Support

Average 99.9% Success Rate

More than 800,000 Satisfied Customers Worldwide

Multi-Platform capabilities - Windows, Mac, Android, iPhone, iPod, iPad, Kindle

We provide exam PDF and VCE of Cisco, Microsoft, IBM, CompTIA, Oracle and other IT Certifications. You can view Vendor list of All Certification Exams offered:

https://www.pass4lead.com/allproducts

## **Need Help**

Please provide as much detail as possible so we can best assist you. To update a previously submitted ticket:

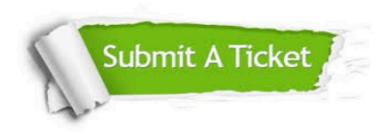

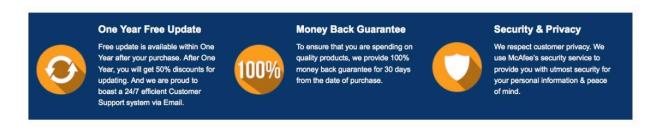

Any charges made through this site will appear as Global Simulators Limited.

All trademarks are the property of their respective owners.

Copyright © pass4lead, All Rights Reserved.